# GMAT R2016a Release Process

This page is used to track the process and progress of the R2015a release.

- [Release Lead Roles](#page-0-0)
- [Open Process Questions R2015a](#page-0-1)
- [Release Risks](#page-0-2)
- [Tasks](#page-1-0)
	- [Git Repo Branching Policy](#page-1-1)
	- [Early Tasks](#page-1-2)
	- [For QA Complete \(July 10\)](#page-2-0)
	- [For Visual Freeze \(Aug. 5\)](#page-3-0)
	- For Code Freeze (Aug. 8)
	- For App Freeze (Oct. 6)
	- [Testing of Release Candidate 1 \(Oct. 7-14 \)](#page-5-0)
	- [Stage Release \(Oct 20\)](#page-6-0)
	- [Release Day \(Oct.21\)](#page-7-0)
	- [Post-Release](#page-8-0)
- [Notes for postmortem](#page-8-1)
- [Compatibility changes](#page-8-2)
- [Creating an RC](#page-8-3)
- [Running the script test system](#page-9-0)
- [Updating SourceForge HTML docs page](#page-10-0)

## <span id="page-0-0"></span>Release Lead Roles

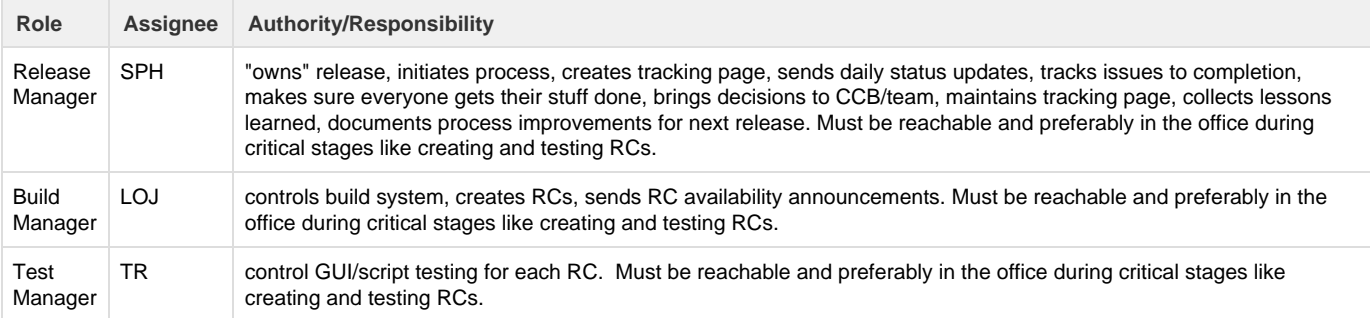

## <span id="page-0-1"></span>Open Process Questions R2015a

- Consider merging to production and test this before next release process
- Automate installer packaging
- Consider sanity check from mission users' scripts
- Feature Freeze/QA Complete/Beta Test must happen earlier (month before code/App Freeze) We need to baseline the test results well before release process starts. Probably at Feature Freeze\QA Freeze
	- Consider allowing GATS to produce multiple reports from one test run
- When should we merge with production and baseline tests?

## <span id="page-0-2"></span>Release Risks

This is a list of all risks (opened and closed) related to smooth release of R2015a.

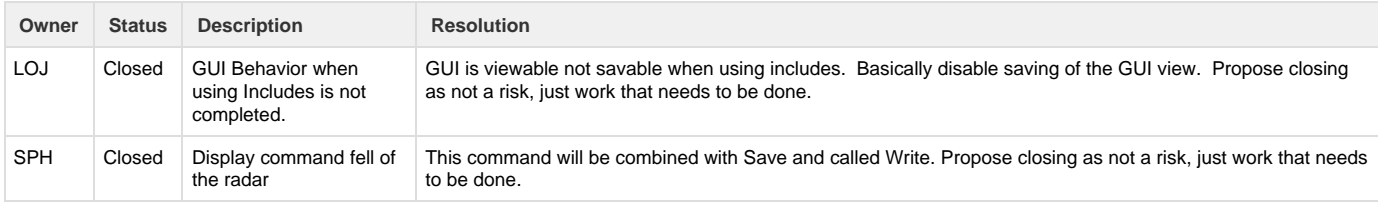

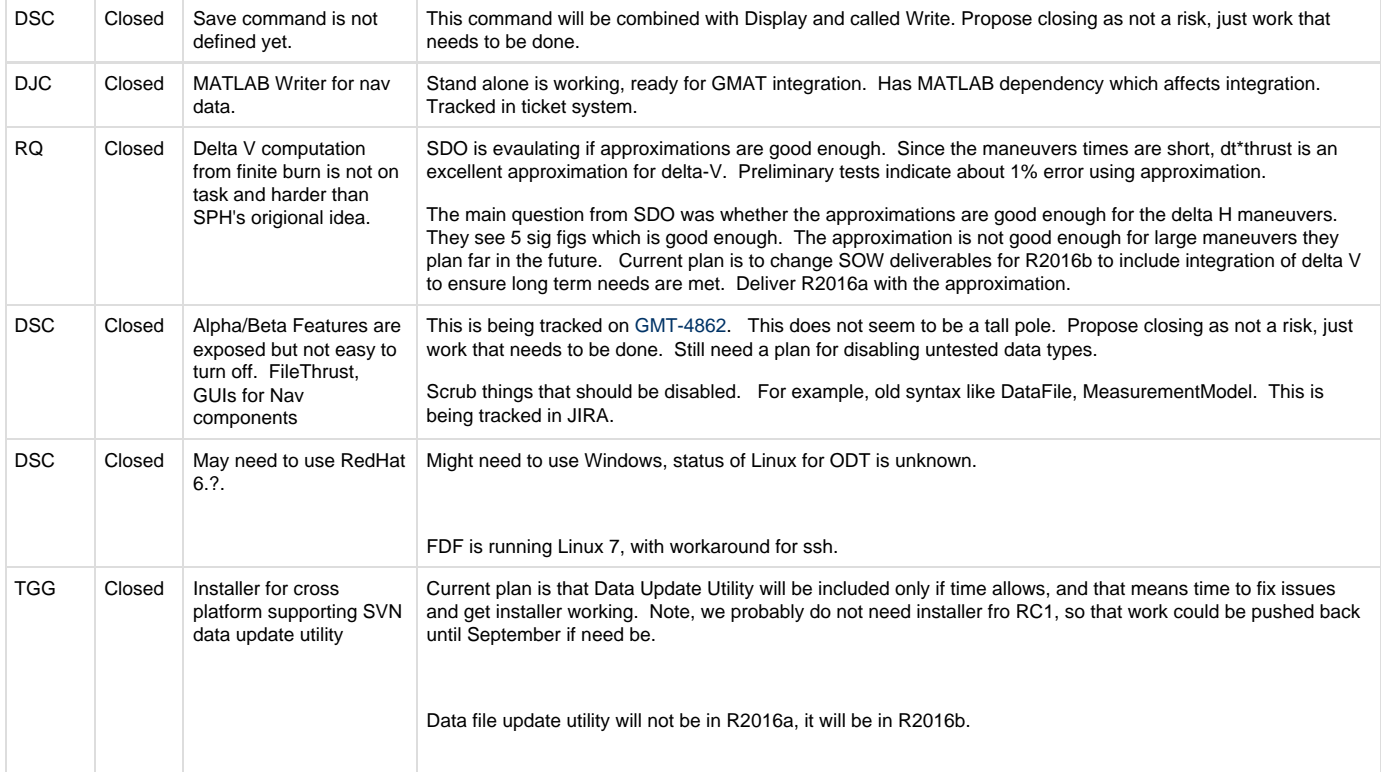

## <span id="page-1-0"></span>Tasks

#### **All dates are referenced to 12:00 noon EDT.**

For example, a deadline of March 15 should be interpreted as March 15, 12:00 noon EDT.

#### <span id="page-1-1"></span>**Git Repo Branching Policy**

This is our branching strategy during RC testing by the FDF for ODT.

- We will create a new R2017aTemp branch from master, and developers working on code changes for R2017a would work in R2017aTemp.
- Those working on docs, app freeze items, and the few remaining code updates for R2016a keep working in master.
- Code changes for master could continue to require code reading and CCB approval.
- Once we've promoted the RCs to release builds, we'll first branch R2016a from master, then merge R2017aTemp back into master and return to normal branching/commit policy.

#### <span id="page-1-2"></span>**Early Tasks**

These are long-lead early tasks that can be completed before the detailed release cycle.

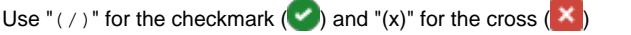

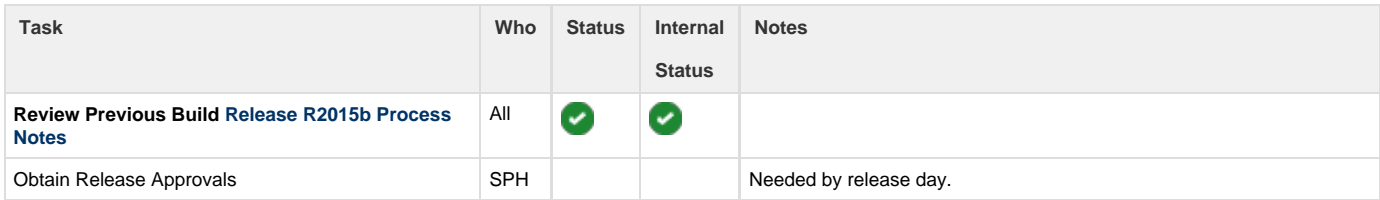

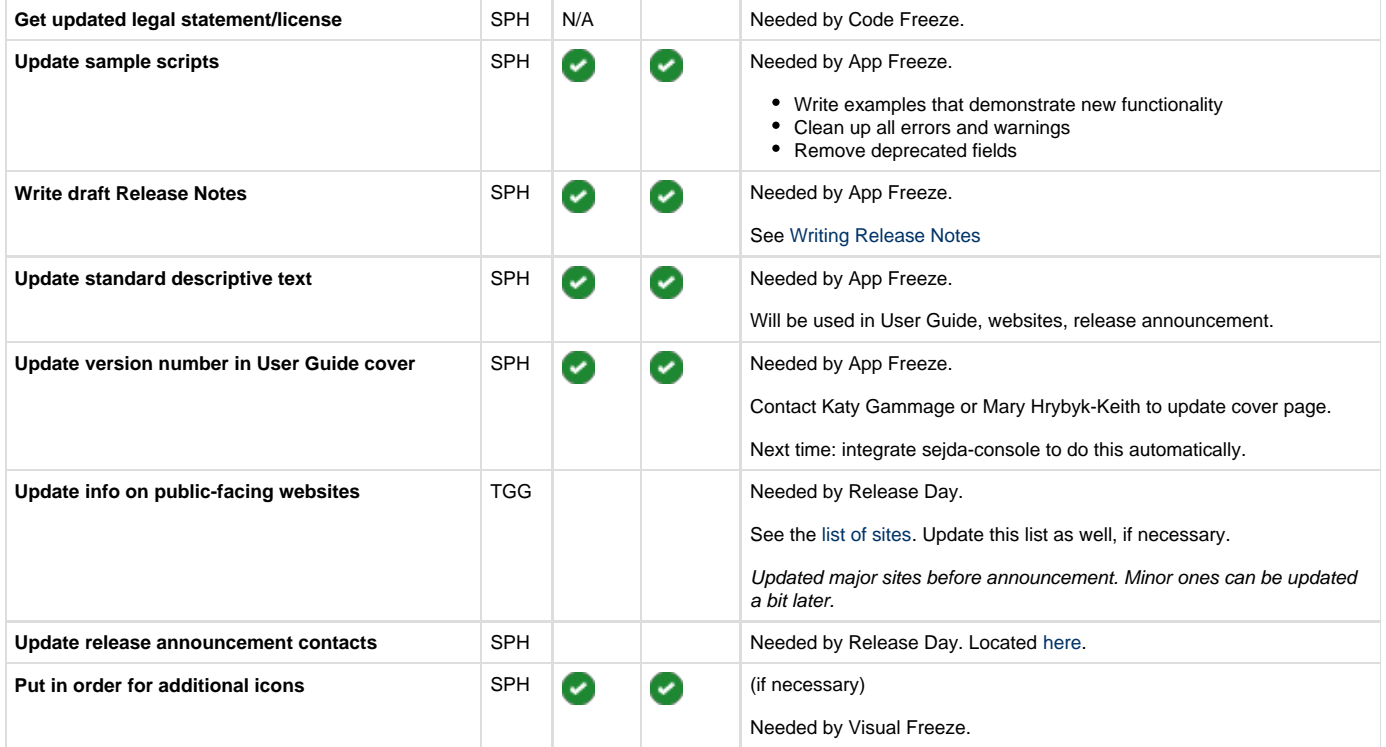

## <span id="page-2-0"></span>**For QA Complete (July 10)**

QA complete means that all known bugs are being tracked, all bug fixes are verified and documented, and the release process can begin.

Use "(/)" for the checkmark  $(\checkmark)$  and "(x)" for the cross  $(\checkmark)$ 

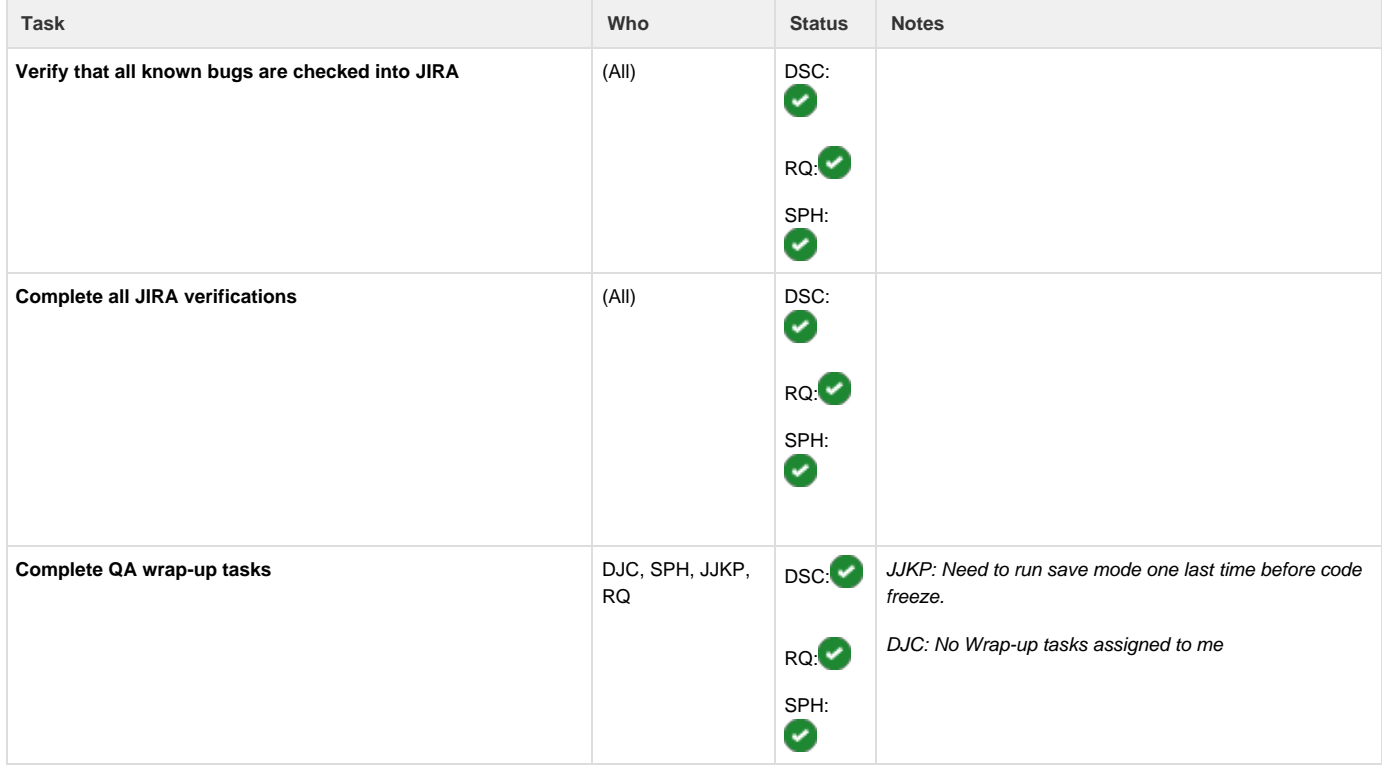

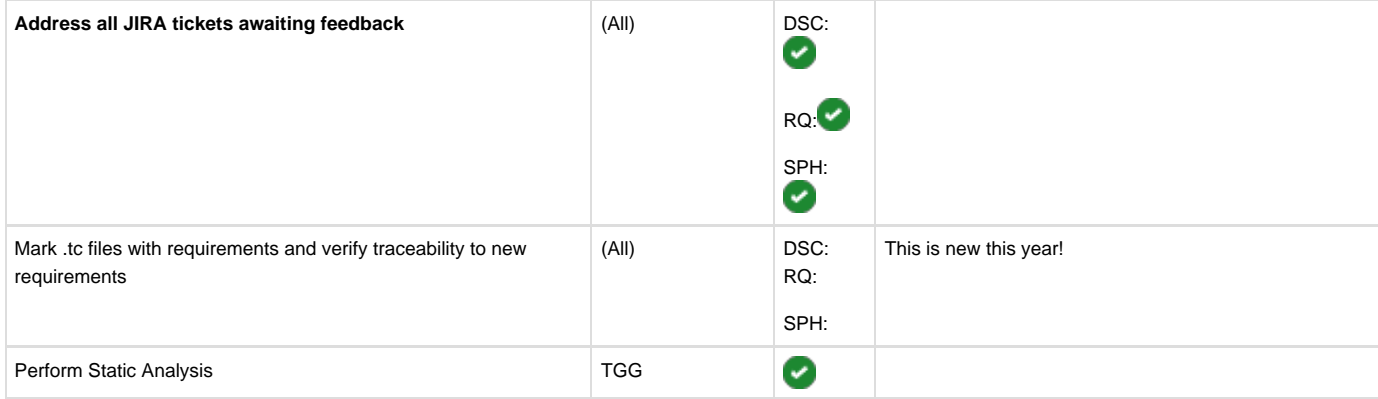

### <span id="page-3-0"></span>**For Visual Freeze (Aug. 5)**

Visual Freeze finalizes all graphical changes to the software, so that screenshots, documentation, and TestComplete can be updated.

Use "(/)" for the checkmark  $(\checkmark)$  and "(x)" for the cross  $(\checkmark)$ 

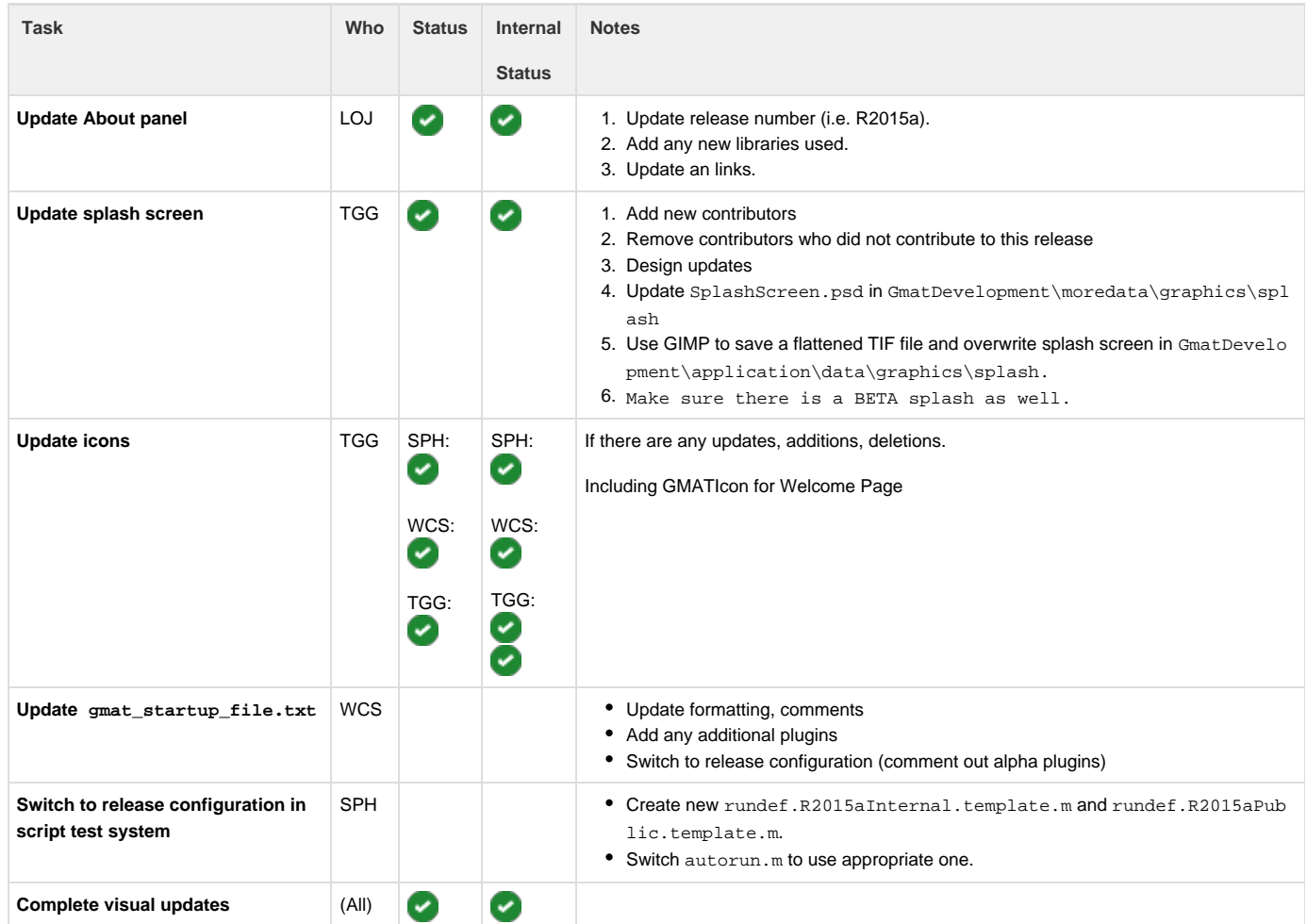

### <span id="page-3-1"></span>**For Code Freeze (Aug. 8)**

Code Freeze is a freeze on the software itself before final testing.

Use "(/)" for the checkmark  $(\checkmark)$  and "(x)" for the cross  $(\checkmark)$ 

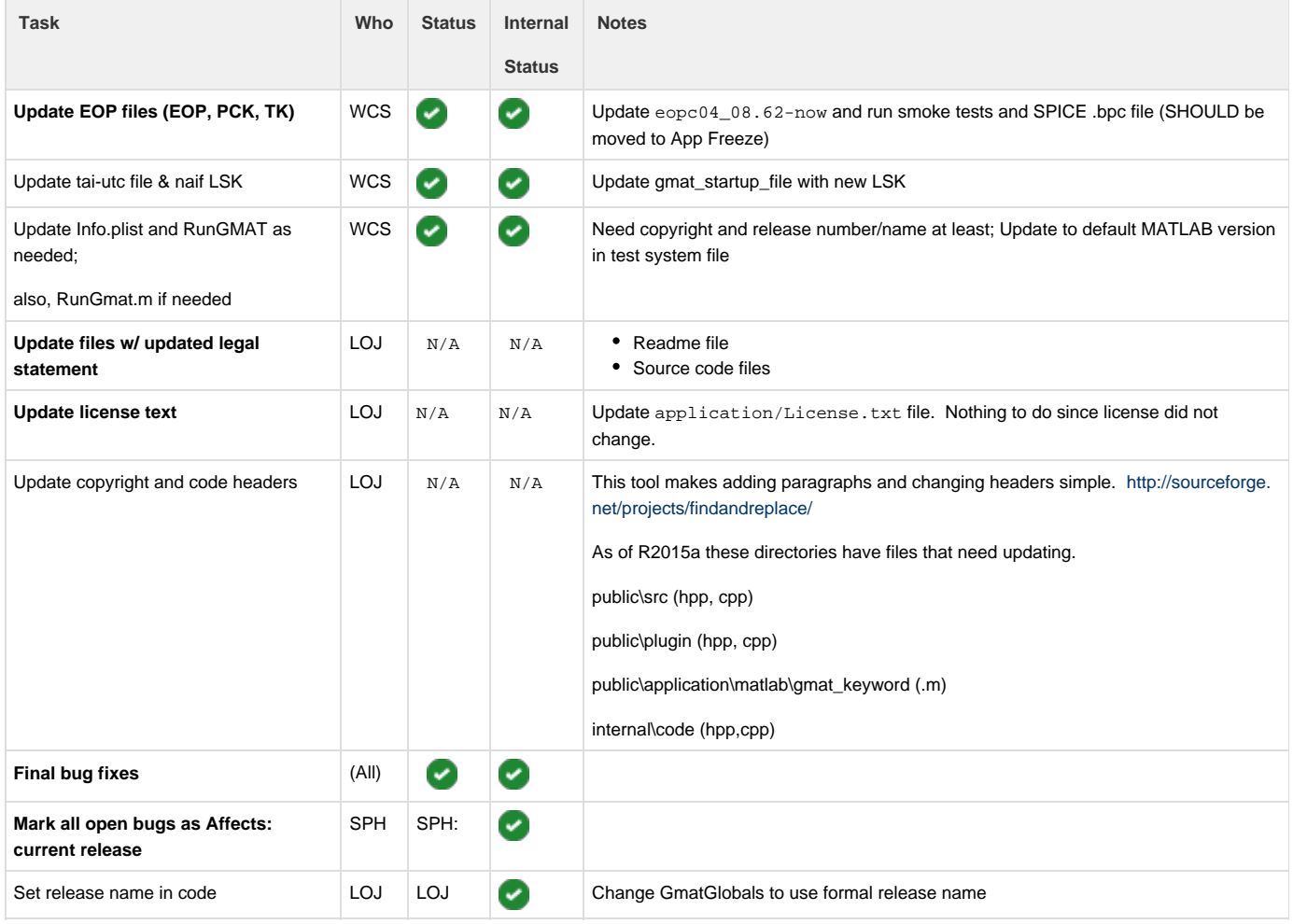

For this release: Should we branch the repo here, instead of after release? We need to allow people to continue working on unrelated items while release work is ongoing.{warning

(DJC here) A better approach going forward would be to merge master into production, and switch the test system to the production branch. This probably ought to be done right before building RC1. The dev team would have 2 options then:

- 1. Checkout branches based on what they are working on (i.e. checkout production for bug fixes for the release, and their current clone of master – every one is cloning for new work, right? – for ongoing work)
- 2. Alternatively, make bug fixes in master and cherry-pick merge changes into production as bugs are fixed

The former is the better approach, IMO, because it ensures that the bug fix is made on the current code base for the release.

#### <span id="page-4-0"></span>**For App Freeze (Oct. 6)**

App Freeze is a freeze on all application bundle files beyond data and code. This includes documentation, sample scripts, stuff in the extras fold er, etc.

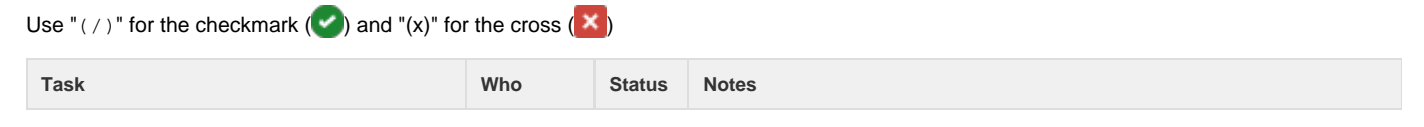

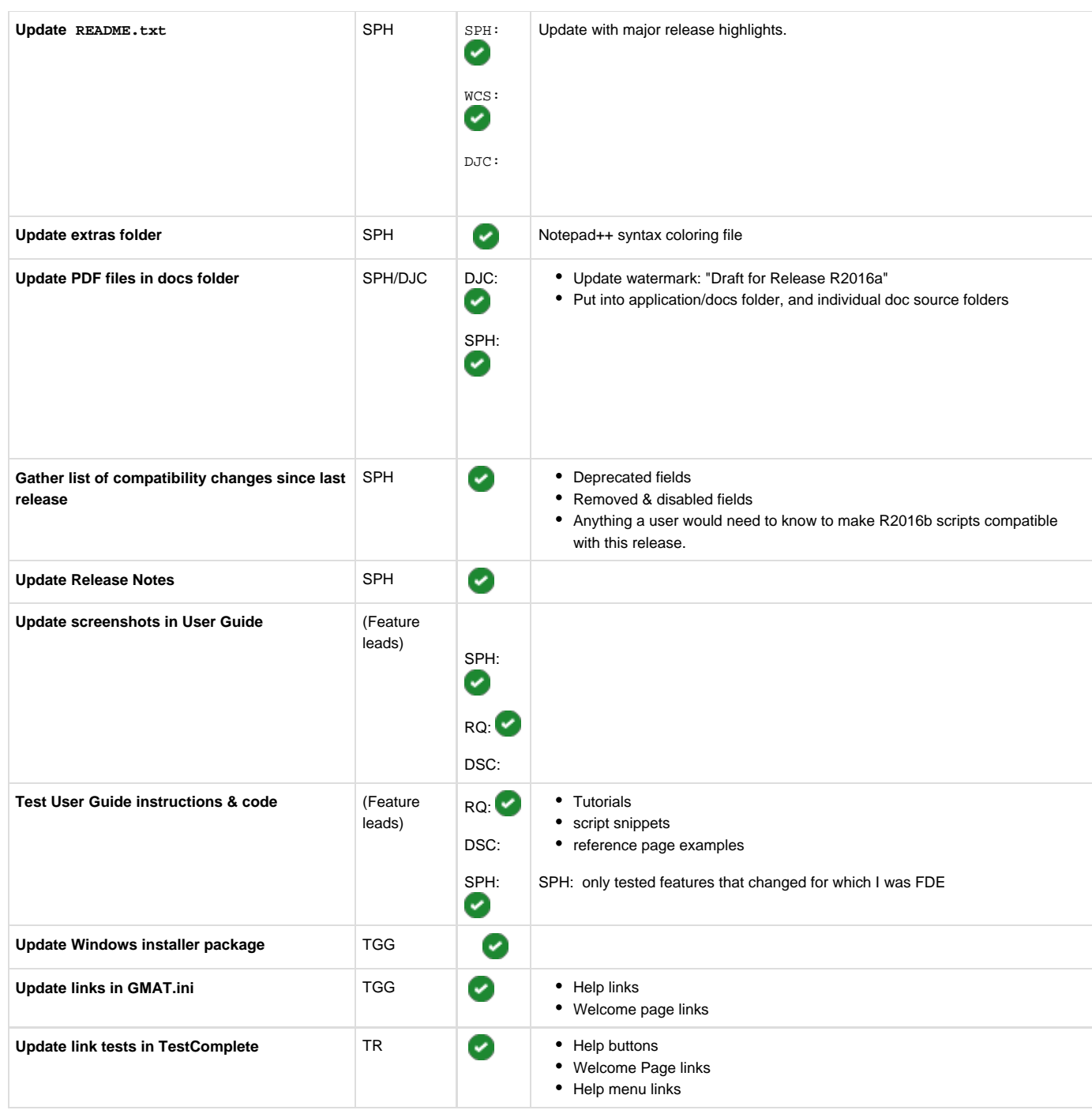

## <span id="page-5-0"></span>**Testing of Release Candidate 1 (Oct. 7-14 )**

This will start with the 2014-05-05 daily build. **Repeat this phase until tests check out.** Steve will make the call.

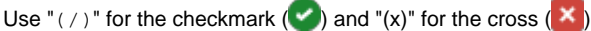

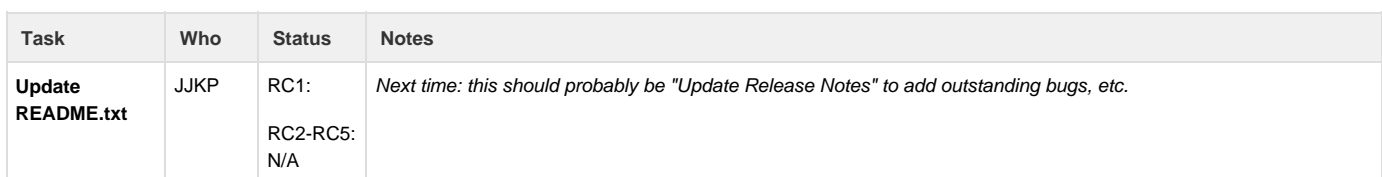

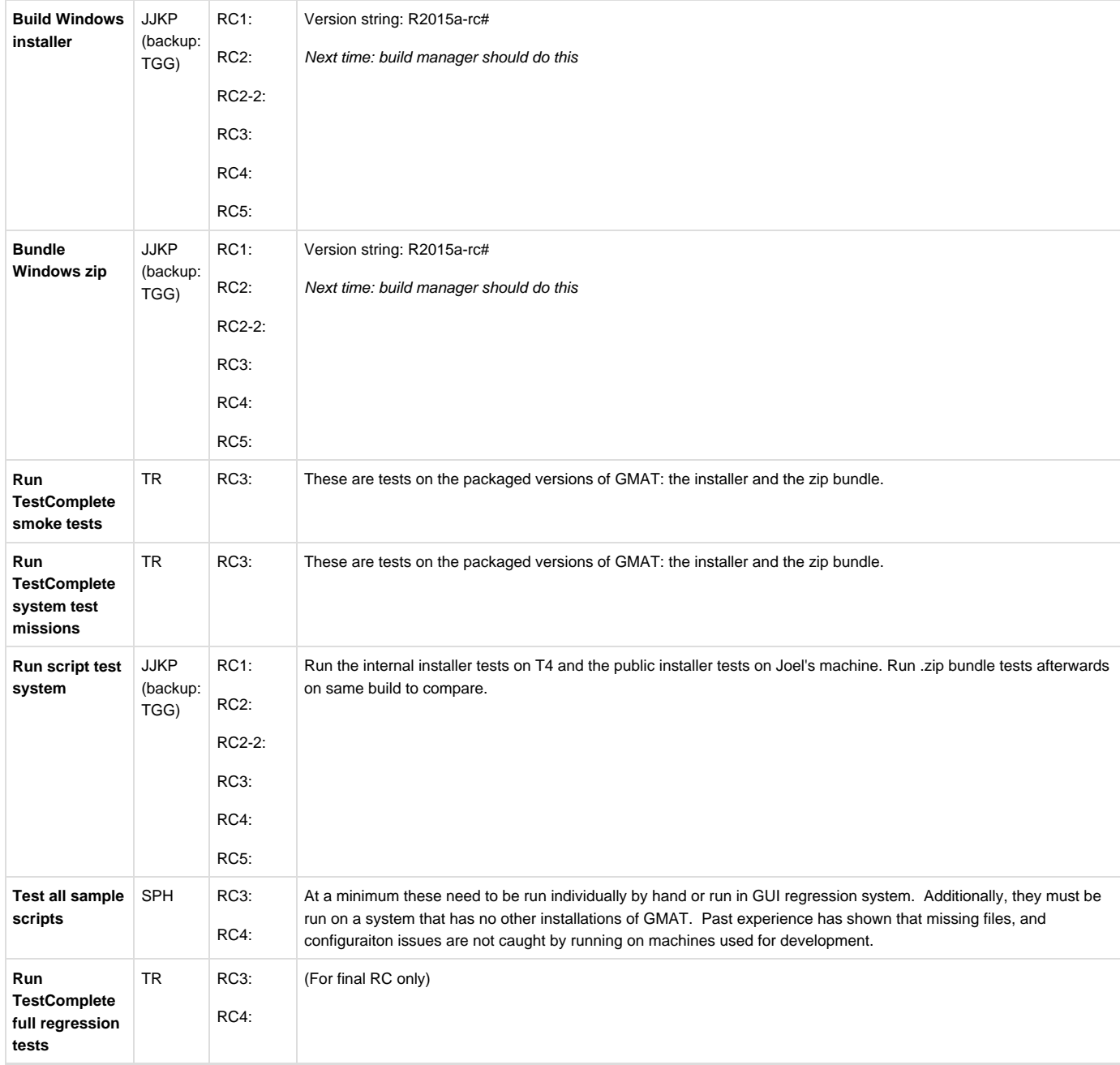

**Notes**

While this cycle is ongoing is a good time to do wiki updates and cleanup.

#### <span id="page-6-0"></span>**Stage Release (Oct 20)**

This is a soft release, putting all the files in place and updating information. Then on release day, we only need to send the announcements.

Use "(/)" for the checkmark  $(\checkmark)$  and "(x)" for the cross  $(\checkmark)$ 

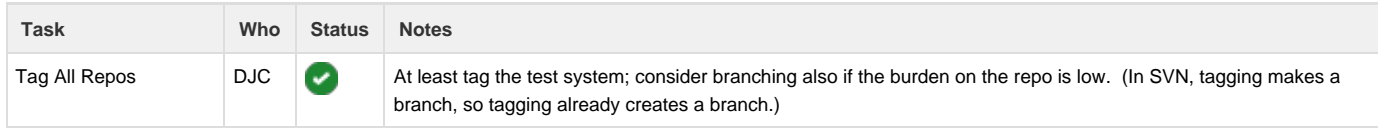

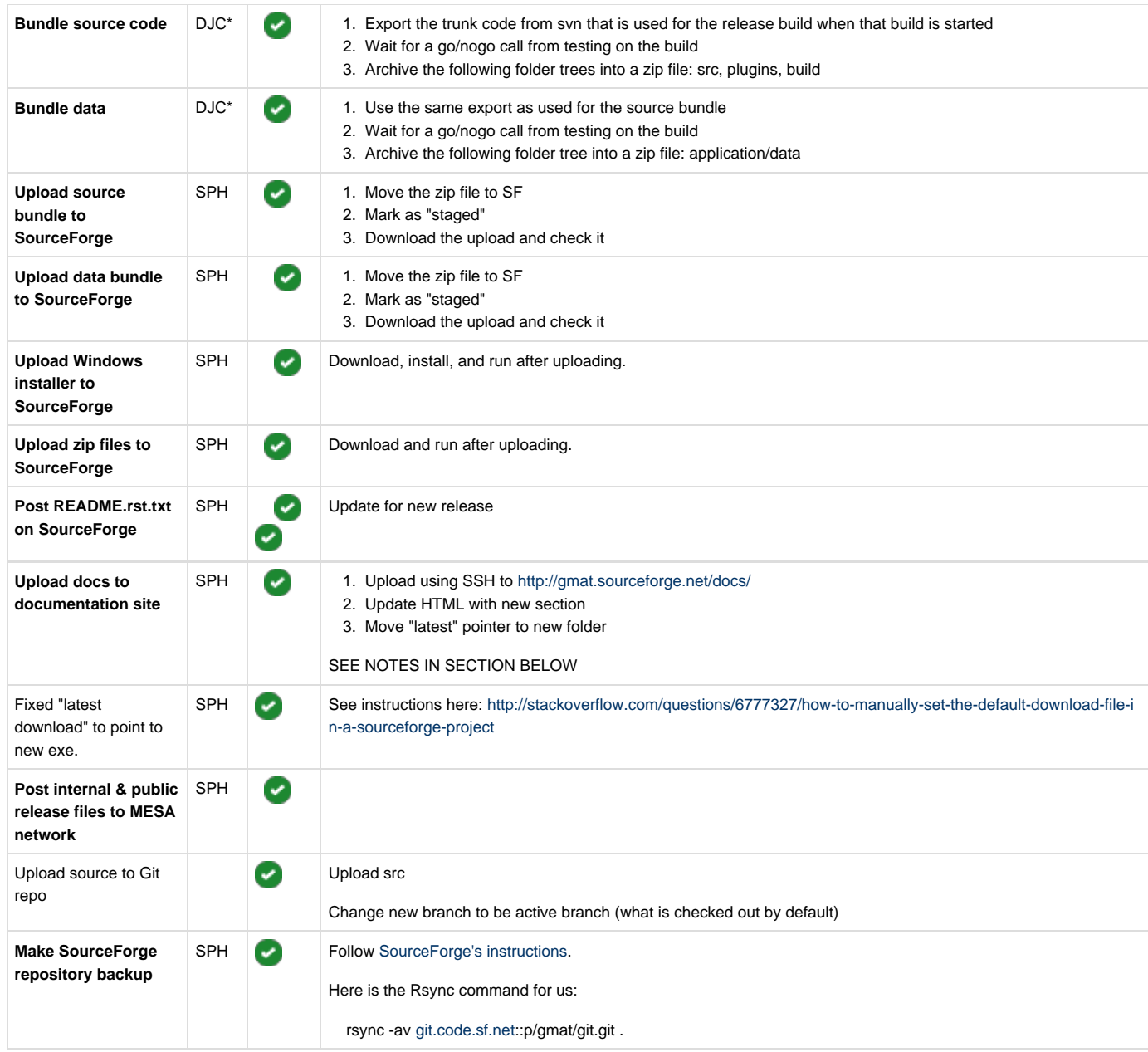

\* DJC can only do steps 1-3 here because of contractual constraints

# <span id="page-7-0"></span>**Release Day (Oct.21)**

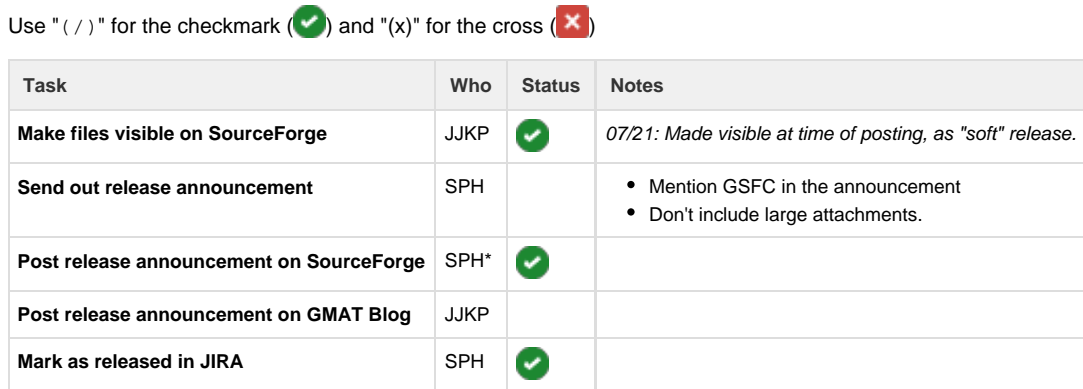

#### <span id="page-8-0"></span>**Post-Release**

Use " $($  /  $)$ " for the checkmark  $($ .

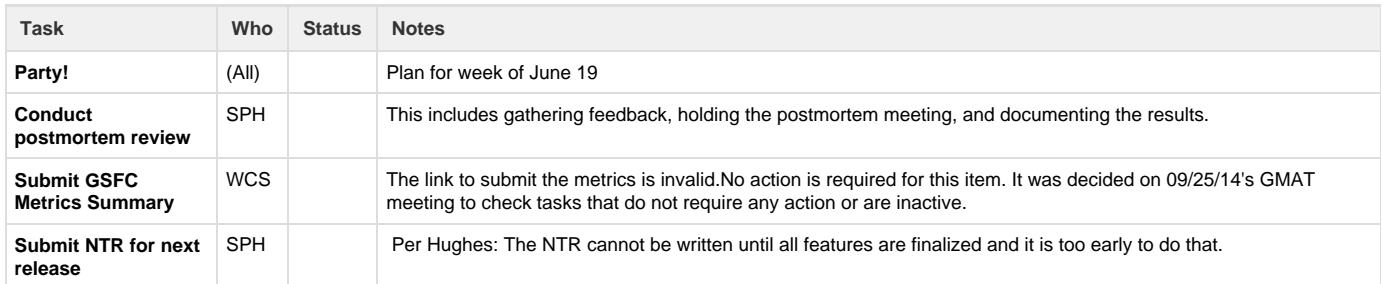

### <span id="page-8-1"></span>Notes for postmortem

Please add your notes to the [R2016a Lessons Learned](http://gmatcentral.org/display/GW/R2016a+Lessons+Learned) document.

## <span id="page-8-2"></span>Compatibility changes

See [Writing Release Notes](http://gmatcentral.org/display/GW/Writing+Release+Notes)

## <span id="page-8-3"></span>Creating an RC

- Prerequisites:
	- [sejda-console](http://sejda.org/)
	- [nsis](https://sourceforge.net/projects/nsis/) (nsis must also be on path)
	- mingw<http://www.mingw.org/>
	- command line zip
- 1. Create the build
	- a. Log into gs580w-gmat-t4 as "gsfc580gmatbuild". The credentials are on the network drive, in the Infrastructure folder
	- b. Start Task Scheduler. .
	- c. [RC1 only] Disable the "GMAT Daily Build" task, so it doesn't run automatically during the RC cycle (this can make things overly confusing).
	- d. Manually run the "GMAT Daily Build" task.
- 2. Create the bundles
	- a. On your local system, navigate to GmatDevelopment\build\install\windows-nsis. Note that you do not need to pull files down from the Git repository; this process will pull files from the remote build and create the packages in your local directory. There's a README. txt file there that explains things.
	- b. Open a MinGW, MSYS2, or Cygwin shell in this directory.
	- c. Run 'make assemble VERSION="R2015a-rc#"', where "#" is the number of the RC you're creating. This will create two directories in the current directory: gmat-internal and gmat-public.
	- d. Run the following commands to add the User Guide cover. This requires [sejda-console.](http://sejda.org)

```
sejda-console merge -f
../../../doc/help/src/files/images/Cover-UserGuide-A4-Trimmed.pdf
gmat-internal/GMAT/docs/help/help-a4.pdf -o
gmat-internal/GMAT/docs/help/help-a4-new.pdf -s all:all:
mv gmat-internal/GMAT/docs/help/help-a4-new.pdf
gmat-internal/GMAT/docs/help/help-a4.pdf
sejda-console merge -f
../../../doc/help/src/files/images/Cover-UserGuide-Letter-Trimme
d.pdf gmat-internal/GMAT/docs/help/help-letter.pdf -o
gmat-internal/GMAT/docs/help/help-letter-new.pdf -s all:all:
mv gmat-internal/GMAT/docs/help/help-letter-new.pdf
gmat-internal/GMAT/docs/help/help-letter.pdf
sejda-console merge -f
../../../doc/help/src/files/images/Cover-UserGuide-A4-Trimmed.pdf
gmat-public/GMAT/docs/help/help-a4.pdf -o
gmat-public/GMAT/docs/help/help-a4-new.pdf -s all:all:
mv gmat-public/GMAT/docs/help/help-a4-new.pdf
gmat-public/GMAT/docs/help/help-a4.pdf
sejda-console merge -f
../../../doc/help/src/files/images/Cover-UserGuide-Letter-Trimme
d.pdf gmat-public/GMAT/docs/help/help-letter.pdf -o
gmat-public/GMAT/docs/help/help-letter-new.pdf -s all:all:
mv gmat-public/GMAT/docs/help/help-letter-new.pdf
gmat-public/GMAT/docs/help/help-letter.pdf
```
- e. Run 'make VERSION="R2015a-rc#"', where "#" is the number of the RC you're creating. This will create four packages in the current directory: A .zip and a .exe file for both the internal and public versions. Note: To create only an internal version, run 'm ake internal VERSION="R2015a-rc#"'.
- f. Copy the four package files to the network: \\mesa-file\595\GMAT\Builds\windows\VS2013\_build\_32\R2015a
- g. To clean everything up afterwards, run "make clean".
- 3. Run the script test system on the internal installer package. See [Running the script test system](#page-9-0), below.

Note: To make the final release bundles, you can't just rename the files to take off the "-rc#" portion. You need to recreate the bundles using this command: make VERSION="R2015a"

#### <span id="page-9-0"></span>Running the script test system

In the steps below, "#" is the RC number and "<config>" is "internal" or "public".

- 1. Log into gs580w-gmat-t4 as "gsfc580gmattest". The credentials are on the network drive, in the Infrastructure folder.
- 2. [RC1 only] Start Task Scheduler and disable the "Run Script Test" task. You'll need to run the RC tests manually.
- 3. Uninstall all previous versions of GMAT.
- 4. Install the version being tested.
	- a. Check "Enable MATLAB interface".
	- b. Leave "Associate file types" unchecked.
- 5. Update the test system repo (located at C:\Users\gsfc580gmattest\Documents\GmatTest)
- 6. In MATLAB (64-bit):
	- a. Run:
		- >> cd C:\Users\gsfc580gmattest\Documents\GmatTest\bin
		- b. Run (replace # with RC number and <config> with "internal" or "public"):
			- >> diary('..\log\R2015a-rc#-<config>.log')
- c. Run (this command copies application files such as SPICE kernels needed for regression tests into the new installation of GMAT):
	- >> preparegmat('C:\Path\To\GMAT')
- d. In C:\Users\testuser\Documents\GmatTest\bin, copy the appropriate template (autorundef.R2015aInternal.tem plate.m or autorundef.R2015aPublic.template.m) to a new name (such as autorundef.R2015aRc1Internal.m) and fill in the values:
	- i. RunDef.Build: "R2015a-rc#-<config>"
	- ii. RunDef.GmatExe: path to installed GMAT.exe
	- iii. RunDef.RegressionBuild: last build date if testing RC1 (look in GmatTest\output for latest folder, such as 2013- 07-31), otherwise, "R2015a-rc#-<config>"

e. Run:

- >> gmattest <name of rundef.m> (e.g. autorundef.R2015aRc1Internal.m)
- f. Wait until run completes (usually 8+ hours)
- g. Run:
- >> diary('off')
- 7. In a Windows cmd window, post results to network using robocopy:
	- >robocopy "C:\Users\gsfc580gmattest\Documents\GmatTest\output\R2015a-rc#-<config>"

"\\mesa-file\595\GMAT\TestResults\win7\R2015a-rc#-<config>" /E /MT /LOG:%TEMP%\robocopy.txt

## <span id="page-10-0"></span>Updating SourceForge HTML docs page

The Sourceforge page for logging in is here: <https://sourceforge.net/p/forge/documentation/SFTP/>

I (SPH) used Filezilla and this was pretty straightforward once succesfully logging in:

Hostname is [frs.sourceforge.net](http://frs.sourceforge.net)

UserName: "YOURSOURCEFORGEUSERNAME,gmat"

Password is: YOURSOURCEFORGEPASSWORD

#### File Updating

- 1. Add a new folder for the release under the gmat\htdocs\docs folder
- 2. Update contents of the new release folder with files from new release
- 3. Update the gmat\htdocs\docs\index.html to include new folder and to point to the new latest folder.

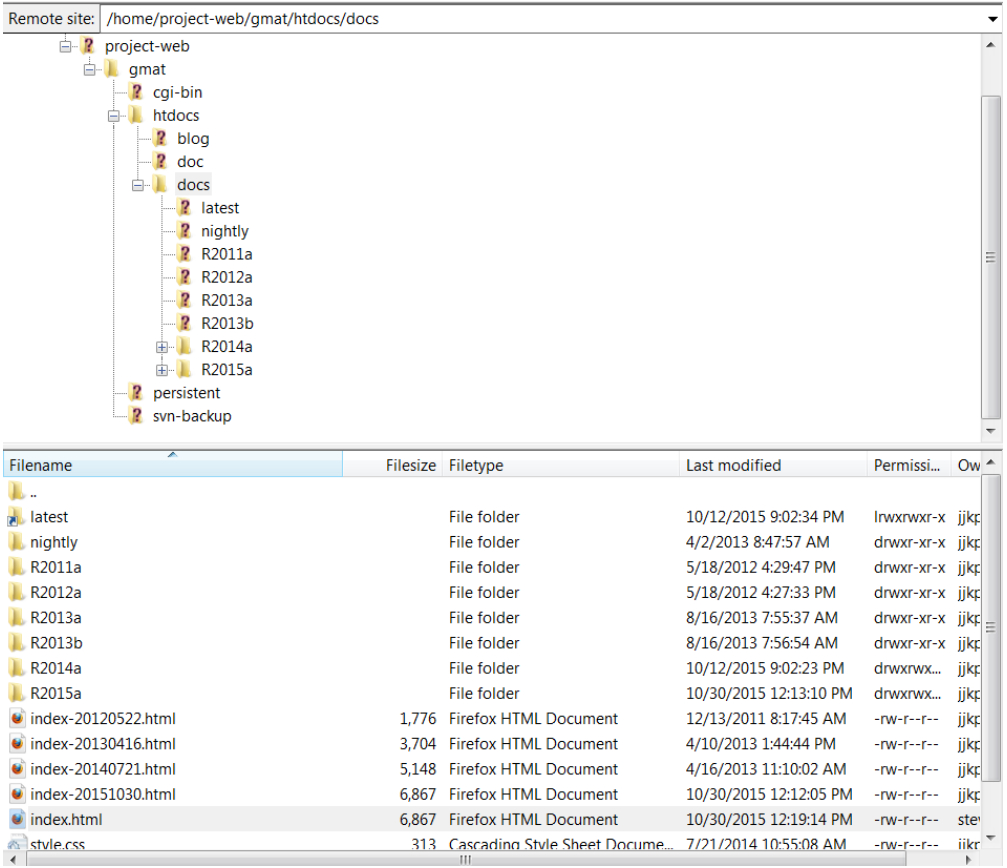